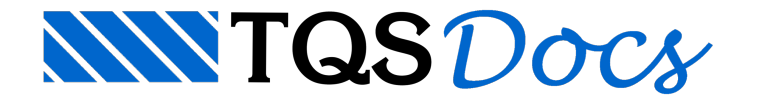

## Ameba

A partir do TQS V20, o comando de Ameba passaa poder importar o texto de um arquivo de texto (.TXT) paraa definição de seu texto associado. Esta funcionalidade permite ao usuário definir de forma mais rápida e simples textos grandes associados as anotações e amebas.

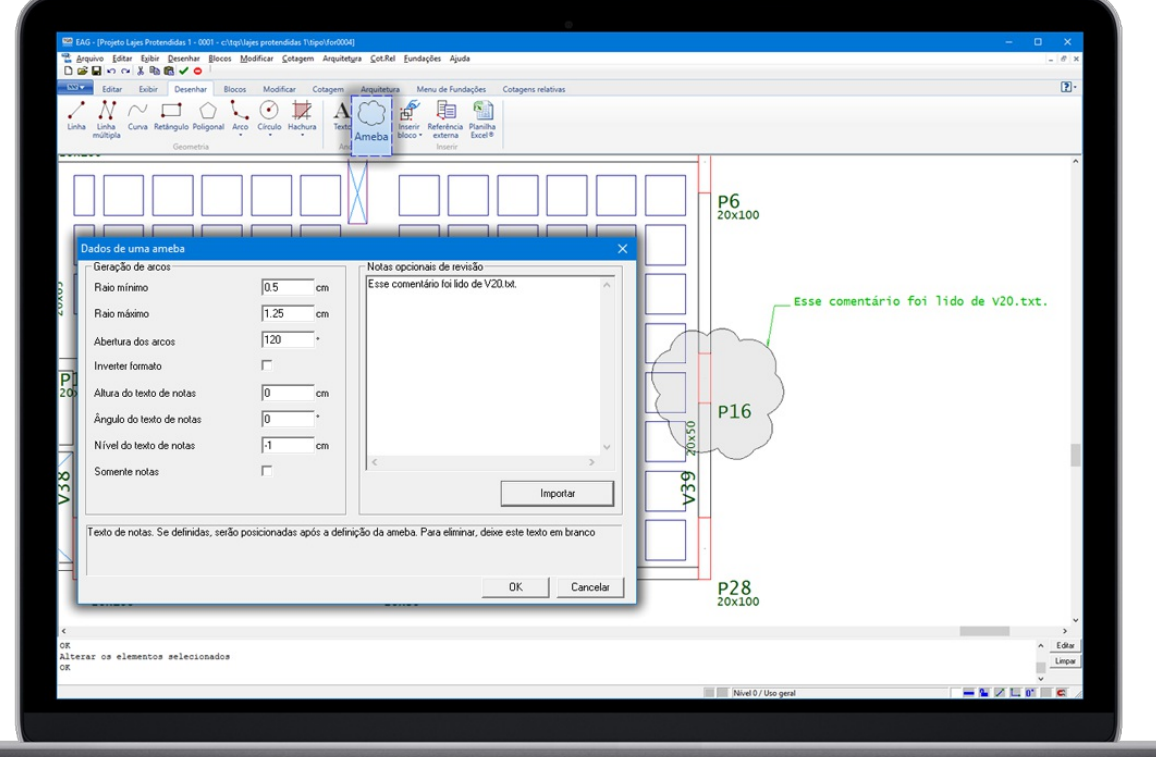

## Funcionamento

A definição da ameba é sempre feita dentro dos editores gráficos:

"Editor gráfico" - "Desenhar" - "Anotações" - "Ameba";

Clique no botão "Importar";

Selecione o arquivo que contém o texto desejado;

Clique em "Abrir";

O texto importado será apresentado na janela "Notas opcionais de revisão";

Clique em "OK" para iniciar a inserção da ameba.